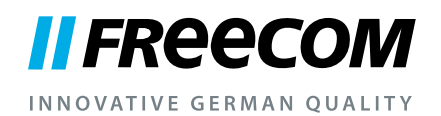

# **BENUTZERHANDBUCH**

# HARD DRIVE DOCK QUATTRO

EXTERNAL DOCKING STATION / 2.5" & 3.5" SATA / USB 2.0 / FIREWIRE 800 & 400 / eSATA

# DE Sehr geehrter Benutzer,

willkommen zur Installation Ihres Freecom HD Dock Quattro. Bevor Sie das Laufwerk installieren, lesen Sie bitte zuerst die folgenden Hinweise zur Systemkompatibilität.

> Freecom Technologies • Deutschland www.freecom.com

#### Verpackungsinhalt

Überprüfen Sie bitte den Verpackungsinhalt auf Vollständigkeit. Folgende Artikel sollten vorhanden sein:

- Freecom HD Dock Quattro
- Datenkabel (USB 2.0, Firewire 400, Firewire 800, eSATA)
- externes Netzteil (für Gleichstrom 12 V, 2 A)
- CD mit Handbuch
- Installations-Kurzanleitung

#### Achtung!

Alle Rechte vorbehalten. Im Rahmen des Handbuches genannte Produktbezeichnungen dienen nur Identifikationszwecken und können Warenzeichen oder eingetragene Warenzeichen der entsprechenden Firmen sein. Dieses Gerät ist für den Büro- und Heimbereich konzipiert.

ACHTUNG! Dieses Gerät entspricht der Norm EN55022 Klasse A. In Wohngebieten kann dieses Gerät Rundfunkstörungen verursachen. Sollte dieser Fall eintreten, so muss der Benutzer die entsprechenden Maßnahmen treffen und die Verantwortung und die Kosten hierfür tragen. Es darf nicht in der Nähe oder zusammen mit lebenserhaltenden Systemen eingesetzt werden.

Freecom übernimmt keine Haftung für Schäden jeglicher Art, für Datenverluste oder daraus resultierende Folgeschäden (einschließlich, ohne Einschränkung, Schäden aufgrund Geschäftsverlust, Geschäftsunterbrechung, Verlust von Geschäftsinformationen oder anderer finanzieller Schäden) die bei der Nutzung dieses Freecom-Produkts entstehen bzw. durch fehlerhafte Bedienung des Freecom Produktes entstehen. Dies gilt auch dann, wenn Freecom über die Möglichkeit solcher Schäden informiert worden ist.

Änderungen im Sinne des technischen Fortschritts sind vorbehalten.

R

DE

# Benutzerhandbuch

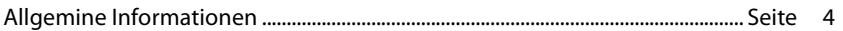

# Kapitel 1:

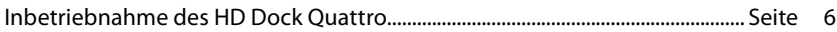

# Kapitel 2:

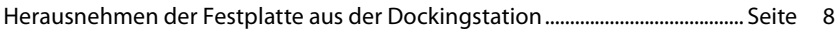

# Kapitel 3:

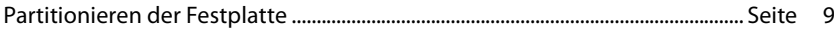

# Kapitel 4:

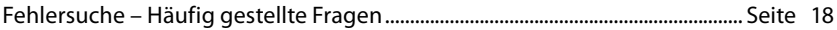

#### Brauchen Sie Hilfe? Haben Sie Fragen?

Haben Sie Fragen zur Benutzung dieses Produkts, suchen Sie Informationen zu anderen Freecom-Produkten oder benötigen Sie fachliche Unterstützung, so wenden Sie sich bitte an die Freecom-Kundendienststelle Ihres Landes. Weitere Informationen dazu finden Sie auf www.freecom.com.

Freecom bietet Ihnen unbegrenzten und kostenfreien Helpdesk-Support.

# DE Allgemine Informationen

Die folgenden Hardware- und Softwareanforderungen müssen erfüllt werden, um einen einwandfreien Betrieb zu garantieren.

#### Systemanforderungen

Die folgenden Komponenten sind für die Benutzung des Freecom HD Dock Quattro erforderlich:

#### **PC:**

- Intel Pentium III / AMD Duron 900 MHz oder höher
- mindestens 256 MB RAM (Vista / 7: mind. 512 MB RAM)
- freier USB-2.0- oder USB-1.1-Port\*

```
oder
```
freier Firewire 400, Firewire 800

oder

freier eSATA-Port

- Internetanschluss für die Onlineregistrierung zwecks Garantieanspruch
- Betriebssystem: Windows XP, Windows Vista, Windows 7

#### **Mac:**

- PowerPC G5 oder Intel Mac
- mindestens 256 MB RAM
- freier USB-2.0- oder USB-1.1-Port\*

oder

freier Firewire 400, Firewire 800

oder

freier eSATA-Port

- Internetanschluss für die Onlineregistrierung zwecks Garantieanspruch
- Betriebssystem: Mac OS X v10.5 oder höher

#### Umgebungsbedingungen

Betriebstemperatur: 5–35 °C Relative Luftfeuchtigkeit während des Betriebs: 5–90 %, nicht kondensierend

<sup>\*</sup> Damit das Freecom HD Dock Quattro seine optimale Betriebsleistung erreichen kann, sollte Ihr PC mit einem USB-2.0-Port ausgestattet sein.

#### Vorsichtsmaßnahmen und allgemeine Hinweise

- Achten Sie vor dem Einsetzen bitte darauf, dass die bedruckte Seite der Festplatte nach vorne und der Festplattenanschluss nach unten zeigt. Anderenfalls lässt sich die Festplatte nicht einsetzen.
- Nehmen Sie die Festplatte nicht heraus, solange noch darauf zugegriffen wird.
- Halten Sie die Festplatte an der Vorderkante fest. Nicht die Leiterplatte an der Unterseite berühren.
- Festplatten sind Präzisionsgeräte. Lesen Sie das mitgelieferte Benutzerhandbuch, bevor Sie die Festplatte in Betrieb nehmen.
- Setzen Sie ausschließlich 2.5"- oder 3.5"-SATA-I/II-Festplatten in das Laufwerk ein.
- Freecom übernimmt eine Garantie für dieses Produkt bezüglich des einwandfreien Zustandes von Material und Verarbeitung bei normalem Gebrauch. Freecom ist weder für Schäden, die durch Unfall, unsachgemäße Benutzung, Missbrauch usw. verursacht werden, noch für Hardware-/Softwarefehler oder Datenverluste haftbar.

Die Oberflächentemperatur der Festplatte kann 50 °C erreichen. Obwohl dies nicht ausreicht, um Verbrennungen zu bewirken, seien Sie vorsichtig, wenn Sie die Festplatte berühren.

#### Funktionsmerkmale

- Externer Betrieb, keine Wärmeableitung für die Festplatte erforderlich
- Unterstützt 2.5"- und 3.5"-SATA-I/II-Festplatten
- Unterstützt USB 2.0 bis 480 Mbit/s, kompatibel mit USB 1.1 bis 12 Mbit/s
- Unterstützt SATA-Festplatten mit 1,5 und 3,0 Gbit/s
- Unterstützt Hot-Swap
- Spezielle Einrichtung zum Herausnehmen der Festplatte

#### Technische Daten

- Schnittstelle: USB 2.0, eSATA nach SATA, Firewire 400, Firewire 800
- Geschwindigkeit: 480 Mbit/s (USB 2.0), 12 Mbit/s (USB 1.1)
- Material: Plastik/Metall
- Gewicht: 420 g
- Abmessungen: 136 (L)  $\times$  95 (W)  $\times$  77 (H) mm

Benötigen Sie während der Installation und/oder Konfiguration Ihres HD Dock Quattro einmal Hilfe oder haben Sie Fragen, so wenden Sie sich bitte an die Freecom-Kundendienststelle Ihres Landes. Weitere Informationen dazu finden Sie auf www.freecom.com.

Freecom bietet Ihnen unbegrenzt kostenfreie Helpdesk-Unterstützung.

# Kapitel 1: Inbetriebnahme des HD Dock Quattro

#### 1.1 Freecom HD Dock Quattro

#### 1.1.1 Oberseite

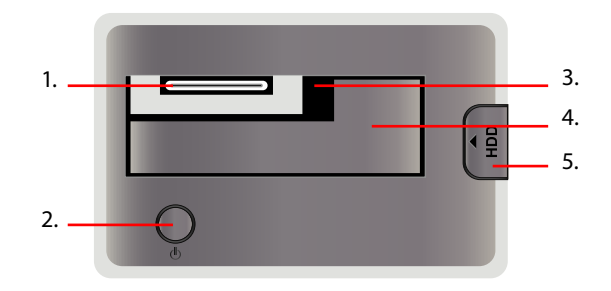

- 1. SATA-Anschluss
- 2. Strom- und Zugriffsanzeige LED
- 3. Schacht für 2.5" SATA HDD
- 4. Schacht für 3.5" SATA HDD
- 5. Auswurfknopf

#### 1.1.2 Rückseite

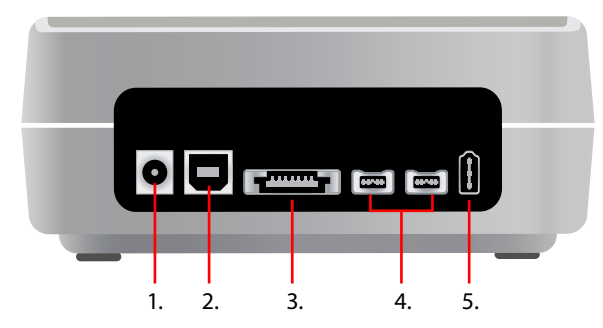

- 1. Netzteilanschluss
- 2. USB 2.0-Anschluss
- 3. eSATA-Anschluss
- 4. Firewire 800-Anschluss
- 5. Firewire 400-Anschluss

#### 1.2 Installation von 2.5"- und 3.5"-Festplatten

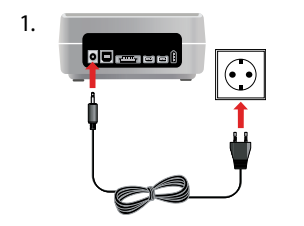

**USB**

**USB**

 $2.$ 

3.

4.

Verbinden Sie das Stromkabel mit dem Freecom HD Dock Quattro und stecken Sie das Netzteil in die Steckdose.

a) **USB:** USB-Kabel an den USB-Port des HD Dock Quattro anschließen (für die Datenübertragung über USB)

#### **oder**

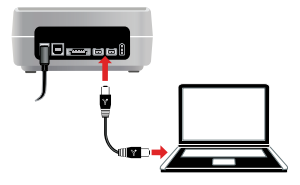

b) **Firewire 400/800:** Firewire-Kabel an den Firewire-Port des HD Dock Quattro anschließen (für die Datenübertragung über Firewire).

#### **oder**

- 
- c) **eSATA:** eSATA-Kabel an den eSATA-Port des HD Dock Quattro anschließen (für die Datenübertragung über eSATA).

Festplatte in den Steckplatz einsetzen und darauf achten, dass die Festplatte passend an den Kontakten in der Dockingstation anliegt.

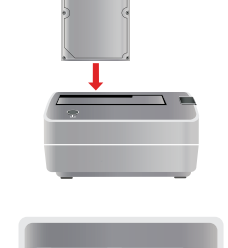

HD Dock Quattro einschalten.

## Freecom HD Dock Quattro

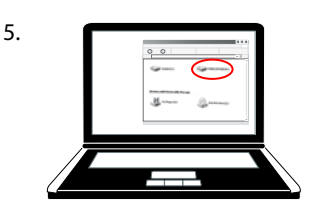

Festplatte partitionieren und formatieren (sofern erforderlich). Siehe Kapitel 3 zur genauen Vorgehensweise.

**PC:** Ihre Festplatte wird unter "Arbeitsplatz" angezeigt und kann nun in Betrieb genommen werden.

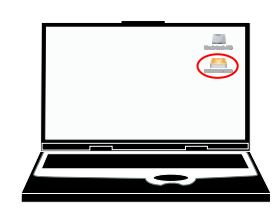

**Mac:** Ihre Festplatte wird auf dem Desktop angezeigt und kann nun in Betrieb genommen werden.

#### 1.3 LED

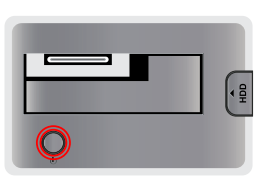

**LED an:** Gerät eingeschaltet

**LED blinkt:** Datentransfer

# Kapitel 2: Herausnehmen der Festplatte aus der Dockingstation

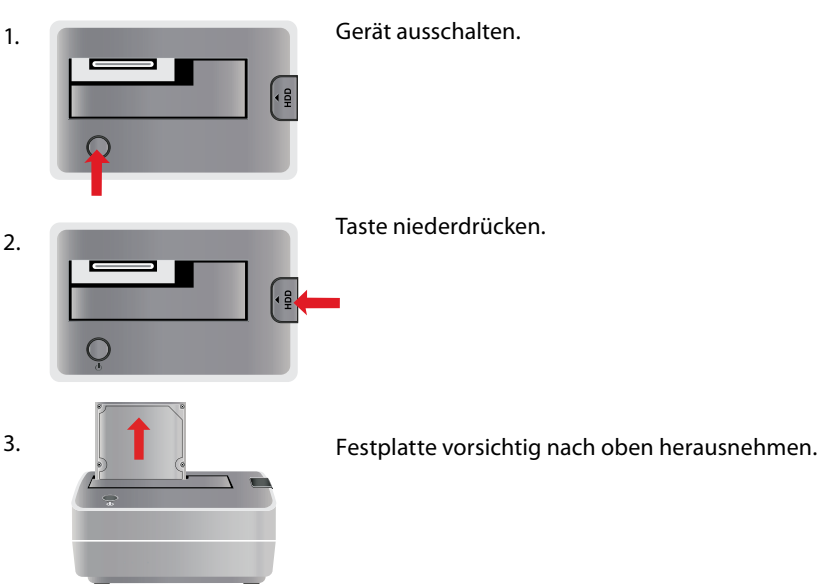

# Kapitel 3: Partitionieren der Festplatte

#### 3.1 Allgemeines

Ihre Festplatte muss vor der ersten Inbetriebnahme partitioniert und formatiert werden.

In diesem Kapitel werden aktuelle Beschränkungen für die verbreitetsten Dateisysteme beschrieben, und Sie erhalten eine Anleitung, wie Sie Ihre Festplatte an Ihre Bedürfnisse anpassen.

#### 3.2 Eigenschaften der Dateisysteme

Beachten Sie bitte die folgenden Tabellen, um eine Übersicht zu bekommen:

#### Unterstützung der Dateisysteme durch verschiedene Betriebssysteme

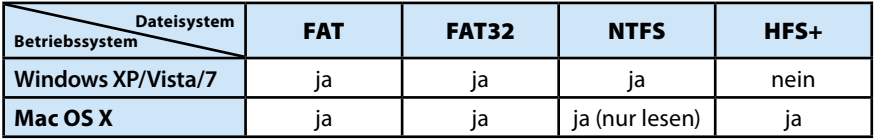

#### Maximale Größe einer Partition

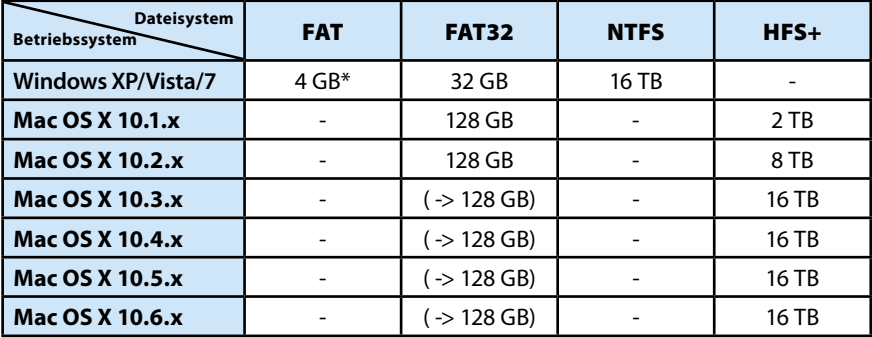

DE

<sup>\*</sup> FAT-Partitionen mit einer Größe von über 2 GB können nur von Windows XP/Vista oder 7 verwaltet werden.

#### Beispiel einer Partitionierung mit unterschiedlichen Dateisystemen auf einer **Festplatte**

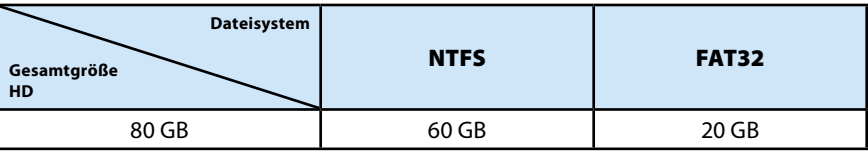

Hinweis: Als NTFS formatierte Festplatten können nur unter Windows XP / Vista / 7 beschrieben werden. Unter Mac OS X ist nur Lesezugriff möglich.

Das oben gezeigte Beispiel stellt eine gute Lösung für Anwender von Windows XP, Vista oder 7 dar, die ab und zu Daten mit Macs austauschen.

Für die Speicherung von Daten unter Windows XP oder Vista können beide Partitionen verwendet werden, während unter Mac die FAT32-Partition benutzt werden kann, da NTFS-Partitionen vom Betriebssystem nur gelesen werden können.

Beachten Sie bitte die nachfolgenden Anweisungen, um die HD Ihren Bedürfnissen anzupassen.

### 3.3 Partitionierung der HD unter Windows XP / Vista / 7

#### 3.3.1 Löschen einer Partition von der HD

- 1. Klicken Sie mit der rechten Maustaste auf das "Arbeitsplatz"-Icon auf dem Desktop.
- 2. Wählen Sie "Verwalten".
- 3. Wählen Sie "Datenspeicher" -> "Datenträgerverwaltung".
- 4. Wählen Sie Ihre externe Festplatte und klicken Sie mit der rechten Maustaste auf die Partition.
- 5. Wählen Sie "Partition löschen" und bestätigen Sie mit "Ja". Die Partition wird nun gelöscht.

#### 3.3.2 Anlegen einer Partition auf der HD

Die folgenden Schritte geleiten Sie durch den Prozess, mit dem Sie Partitionen auf der HD anlegen. Nach diesem Vorgang ist Ihre HD bereit, eingesetzt zu werden und erscheint mit einem Laufwerksbuchstaben im "Arbeitsplatz".

- 1. Klicken Sie mit der rechten Maustaste auf das "Arbeitsplatz"-Icon auf dem Desktop.
- 2. Wählen Sie "Verwalten".
- 3. Wählen Sie "Datenspeicher" -> "Datenträgerverwaltung".
- 4. Wählen Sie die "nicht zugeordnete" Festplatte. Achten Sie darauf, dass die ganze Festplatte "nicht zugeordnet" ist.

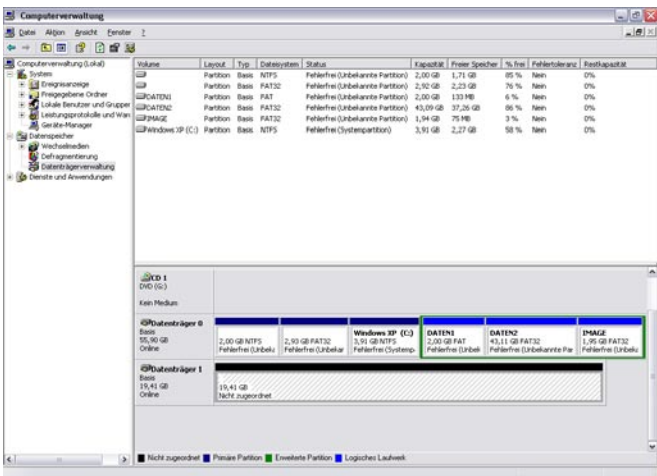

5. Klicken Sie mit der rechten Maustaste in den "nicht zugeordneten" Bereich und wählen Sie die Option "Neue Partition". Der Assistent zum Erstellen neuer Partitionen wird geöffnet. Klicken Sie auf "Weiter".

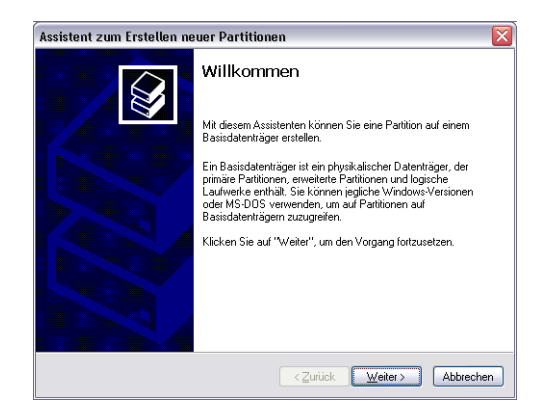

## Freecom HD Dock Quattro

6. Wählen Sie "Primäre Partition" und klicken Sie auf "Weiter".

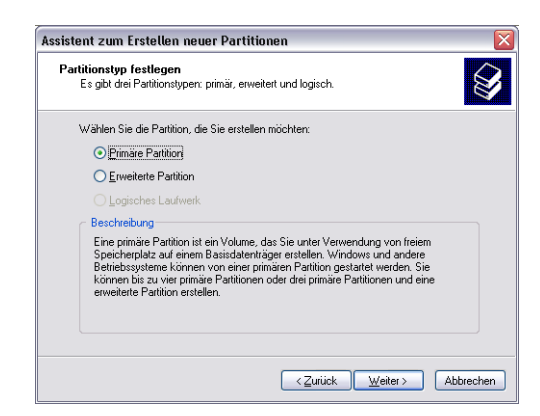

7. Jetzt können Sie die Größe der Partition einstellen. Klicken Sie "Weiter", wenn Sie nur eine Partition anlegen wollen. Falls Sie mehr als eine Partition anlegen wollen, gehen Sie zum nächsten Punkt "Anlegen von zwei oder mehreren Partitionen auf dem HD unter Windows XP / Vista / 7.

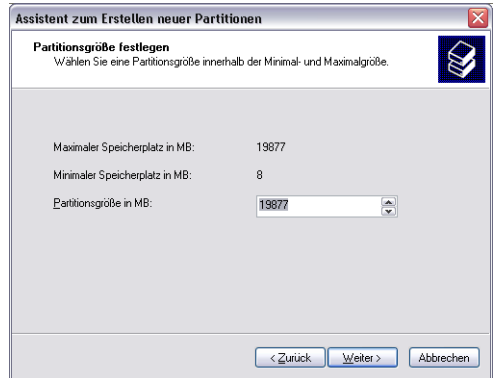

8. Weisen Sie Ihrer HD einen Laufwerksbuchstaben zu. In den meisten Fällen können Sie die Standardwerte übernehmen. Klicken Sie auf "Weiter".

9. Wählen Sie "Diese Partition mit folgenden Einstellungen formatieren". Sie können sowohl "FAT32" als auch "NTFS"auswählen, "Größe der Zuordnungseinheit" sollte auf den "Default"-Wert eingestellt bleiben. Zum Abschluss wählen Sie "Quick Format ausführen" und klicken Sie "Weiter".

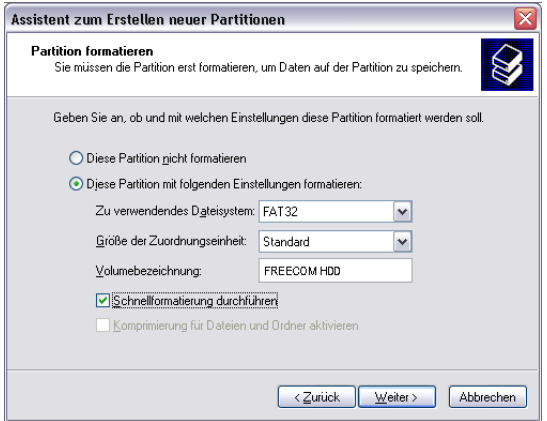

10. Klicken Sie auf "Beenden", um die Partitionierung der HD abzuschließen. Die Festplatte ist nun formatiert und ist anschließend einsatzbereit.

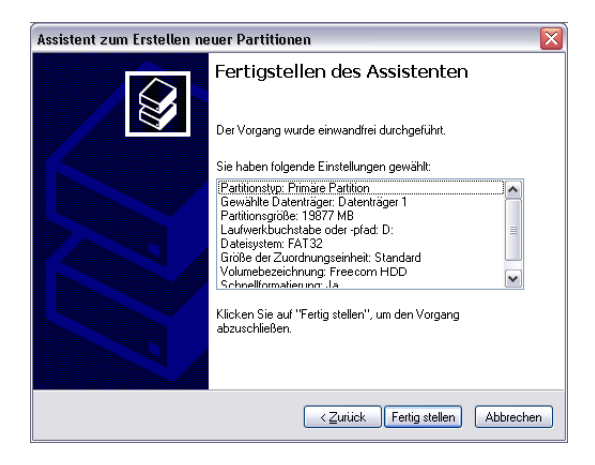

#### 3.3.3 Anlegen von zwei oder mehreren Partitionen auf der HD unter Windows XP / Vista / 7

- 1. Wiederholen Sie die Schritte des vorigen Abschnitts (Anlegen einer Partition auf der HD unter Windows XP / Vista / 7), um die erste Partition anzulegen.
- 2. Klicken Sie mit der rechten Maustaste auf das "Arbeitsplatz"-Icon auf dem Desktop.
- 3. Wählen Sie "Verwalten".
- 4. Wählen Sie "Datenspeicher" -> "Datenträgerverwaltung".
- 5. Klicken Sie mit der rechten Maustaste in den "nicht zugeordneten" Speicherplatz Ihrer HD und wählen Sie die Option "Neue Partition". Der Assistent zum Erstellen neuer Partitionen wird geöffnet. Klicken Sie auf "Weiter".
- 6. Wählen Sie"Erweiterte Partition" und klicken Sie auf "Weiter".

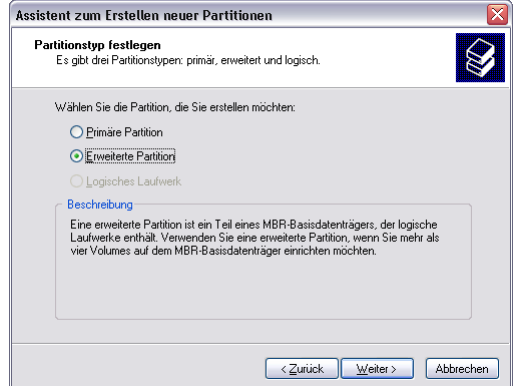

7. Jetzt können Sie die Größe der Partition einstellen. Tragen Sie die gewünschte Größe ein und klicken Sie "Weiter".

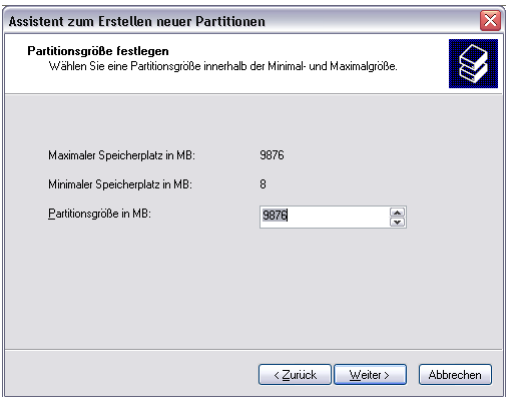

8. Wählen Sie "Fertig stellen", um die "erweiterte Partition" anzulegen. Der nicht zugeordnete Bereich wird nun in freien Speicher umgewandelt.

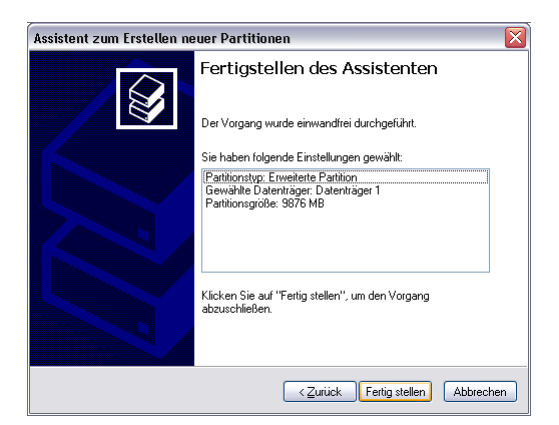

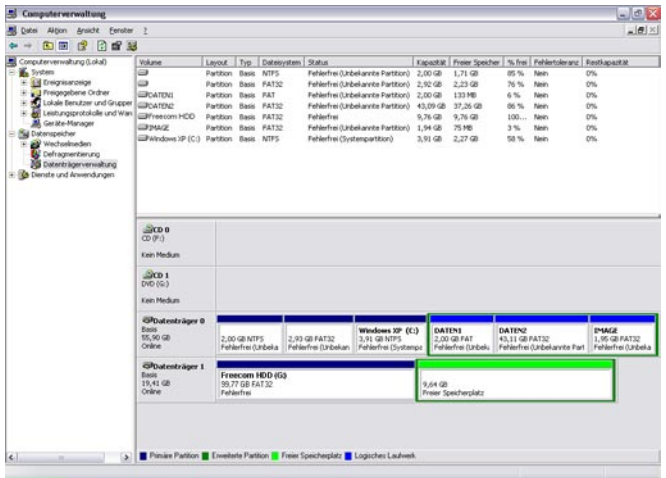

DE 3

9. Klicken Sie mit der rechten Maustaste in den "freien Speicher" und wählen Sie "Neues logisches Laufwerk". Der "Assistent zum Erstellen neuer Partitionen" wird geöffnet. Klicken Sie "Weiter".

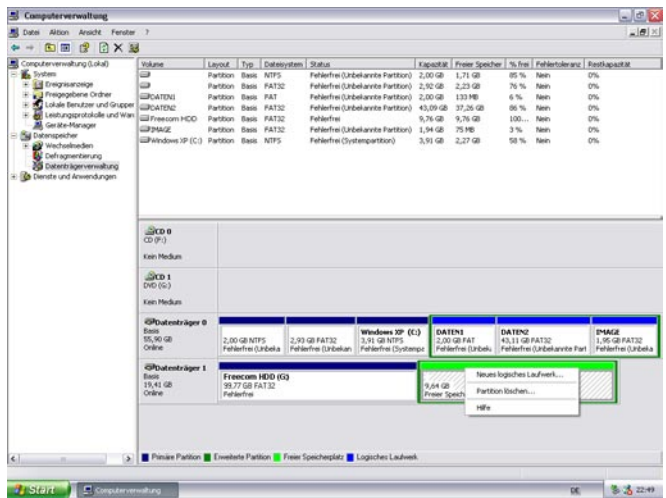

- 10. Die Option "Logisches Laufwerk" ist bereits ausgewählt. Bestätigen Sie mit "Weiter".
- 11. Geben Sie die Partitionsgröße an und klicken Sie "Weiter".
- 12. Bestimmen Sie einen Laufwerksbuchstaben und bestätigen Sie mit "Weiter".
- 13. Wählen Sie "Diese Partition mit folgenden Einstellungen formatieren". Sie können sowohl "FAT32" als auch "NTFS" auswählen, "Größe der Zuordnungseinheit" sollte auf den "Default"-Wert eingestellt bleiben. Zum Abschluss wählen Sie "Quick Format ausführen" und klicken Sie "Weiter".
- 14. Klicken Sie auf "Beenden", um die Partitionierung der HD abzuschließen. Die Festplatte ist nun formatiert und anschließend einsatzbereit.

#### Achtung: Wenn Sie NTFS als Dateisystem auswählen, können die Daten Ihrer HD unter Mac OS X nur gelesen werden. Es besteht keine Möglichkeit, Daten zu schreiben.

#### .4 Partitionierung einer HD unter Mac OS X

- 1. Öffnen Sie das "Festplatten-Dienstprogramm". Dies finden Sie unter "Programme" —> "Dienstprogramme".
- 2. Klicken Sie auf den Tab "Partitionieren".

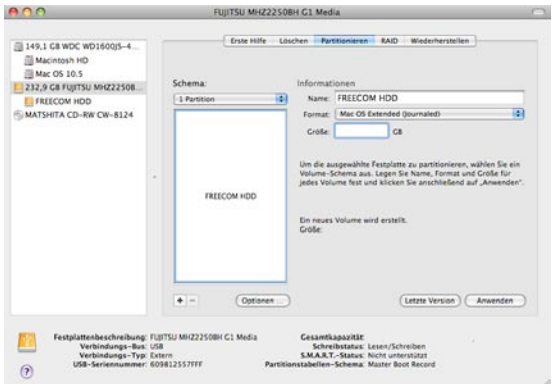

Hier können Sie die Partitionierungseinstellungen vornehmen und die Platte gemäß der vorgenommenen Einstellungen partitionieren (z.B. Mac OS Extended). Ausführliche Informationen zu Benutzung des Festplatten-Dienstprogramms finden Sie in der Hilfe:

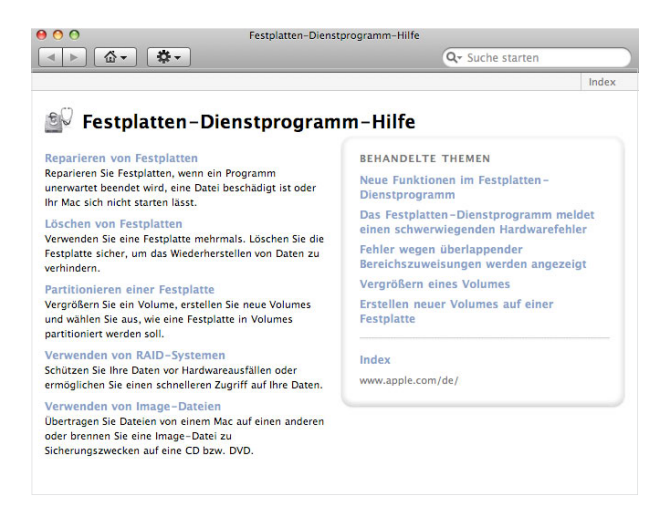

# Kapitel 4: Fehlersuche – Häufig gestellte Fragen

Arbeitet Ihr Freecom HD Dock Quattro auch nach korrekter Installation noch nicht einwandfrei, überprüfen Sie bitte folgende Punkte:

• Was kann ich machen, wenn die Festplatte nicht funktioniert und Klickgeräusche zu hören sind?

In diesem Fall reicht die Stromversorgung zum Betrieb der Festplatte nicht aus. Stellen Sie sicher, dass der Netzstecker (Netzadapter und -kabel) eingesteckt ist, und schließen Sie das USB-, Firewire- oder eSATA-Kabel an den entsprechenden Port an.

• Ich habe die Hardwareinstallation gemäß der Anleitung im Handbuch durchgeführt, das externe Gerät wird jedoch vom System nicht erkannt. Woran liegt das?

Überprüfen sie bitte die Festplatte und formatieren Sie sie, wenn es sich um ein bisher unbenutztes Laufwerk handelt.

Wenn Sie eSATA für die Datenübertragung verwenden, überprüfen Sie, ob Ihr Mainboard Hot-Swap unterstützt. Ist dies nicht der Fall, schließen Sie das Freecom HD Dock Quattro an den eSATA-Port des Computers an, bevor Sie es in Betrieb nehmen.

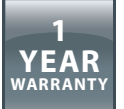

Danke für den Kauf dieses Freecom-Produkts, das Ihnen hoffentlich viel Freude bereiten wird.

Lesen Sie bitte die Kurzanleitung zur Installation, das Handbuch mit Anweisungen und alle anderen verfügbaren elektronischen oder gedruckten Handbücher, um unnötigen Ärger zu vermeiden. Für den Fall, dass Probleme auftreten, finden Sie eine Datenbank mit den am häufigsten gestellten Fragen (FAQ) auf unserer Freecom-Website (www. freecom.com). Bitte überprüfen Sie erst, ob Sie dort eine Antwort finden, bevor Sie sich an unser Helpdesk wenden.

## Ihre Garantie

Für alle Freecom-Produkte bieten wir uneingeschränkten Telefon- und Web-Support an. Freecom garantiert, dass alle Freecom-Produkte für einen unten aufgelisteten Zeitraum ab dem Kaufdatum frei von Materialfehlern und Fehlern in der Herstellung sind. Falls das Produkt innerhalb der Garantiezeit einen Defekt aufweist, der auf Materialfehler oder Fehler in der Herstellung zurückzuführen ist, repariert oder ersetzt Freecom das Produkt oder defekte Teile ohne Rechnungen für Arbeitsaufwand oder Einzelteile zu stellen gemäß den unten beschriebenen Konditionen.

## Konditionen

Diese Garantie wird nur gewährt, wenn das Original des Lieferscheins bzw. des Kaufbelegs (mit Kaufdatum, Produkt- und Seriennummer) zusammen mit dem defekten Produkt und einer Freecom RMA-Nummer, die auf der Freecom-Website oder bei einem Freecom-Servicecenter erhältlich ist, eingereicht wird. Freecom behält sich vor, die kostenlosen Garantieleistungen nicht zu gewähren, wenn das Kaufdatum des Produkts nicht belegt werden kann. Diese Garantie gilt nicht, wenn die RMA-Nummer fehlt oder die Seriennummer auf dem Produkt verändert, entfernt oder unleserlich gemacht wurde.

Diese Garantie bezieht sich nur auf Hardwarekomponenten, die zusammen mit dem Produkt geliefert wurden. Diese Garantie gilt nicht für: (a) mit dem Produkt gelieferte Verschleißteile wie z.B. Datenträger oder Batterien; (b) Beschädigung oder Verlust von Software, Daten oder entfernbaren Speichermedien; (c) Beschädigungen, die zurückzuführen sind auf Anpassungen, Änderungen oder Einstellungen am Produkt, die ohne schriftliche Einverständniserklärung von Freecom vorgenommen wurden; (d) Reparaturversuche durch nicht von Freecom autorisierte Werkstätten und (e) Unfälle, Blitzeinschlag, Wasser, Feuer oder andere Fälle höherer Gewalt, die nicht unter der Kontrolle von Freecom stehen.

Bei allen Diensten, die Freecom anbietet, haftet Freecom nicht für die Beschädigung oder den Verlust von Programmen, Daten oder anderen Informationen, die auf Datenträgern oder irgendwelchen Teilen des Produkts gespeichert sind. Freecom haftet nicht für Geschäftsverluste als Folge von Systemausfällen. Entfernen Sie bitte alle Teile, für die diese Garantie nicht gilt, bevor Sie das Produkt an Freecom zurückschicken. Freecom haftet nicht für den Verlust oder Beschädigung dieser Teile. Falls während der Reparatur der Festplatteninhalt verändert, gelöscht oder auf irgendeine andere Art und Weise geändert wird, kann Freecom nicht belangt werden.

Ersatzteile und -produkte sind entweder neu, äquivalent zu neuen oder überarbeitet. Alle ersetzten Teile und Produkte sind Eigentum von Freecom. Für Teile oder Produkte, die im Rahmen der Garantie repariert oder ausgetauscht wurden, wird nur Garantie bis zum Ablaufen der ursprünglichen Garantiezeit gegeben. Für Produkte oder Teile, die außerhalb der Garantiezeit repariert oder ersetzt wurden, besteht **6 (sechs)** Monate Garantie.